## Kirjautumisohjeet uuteen REDCap-järjestelmään (redcap.tuni.fi)

- 1. Kirjaudu uuteen Tampereen yliopiston REDCapiin osoitteessa: [https://redcap.tuni.fi](https://redcap.tuni.fi/) oletusselaimellasi.
- 2. Klikkaa HAKA Login -painiketta.

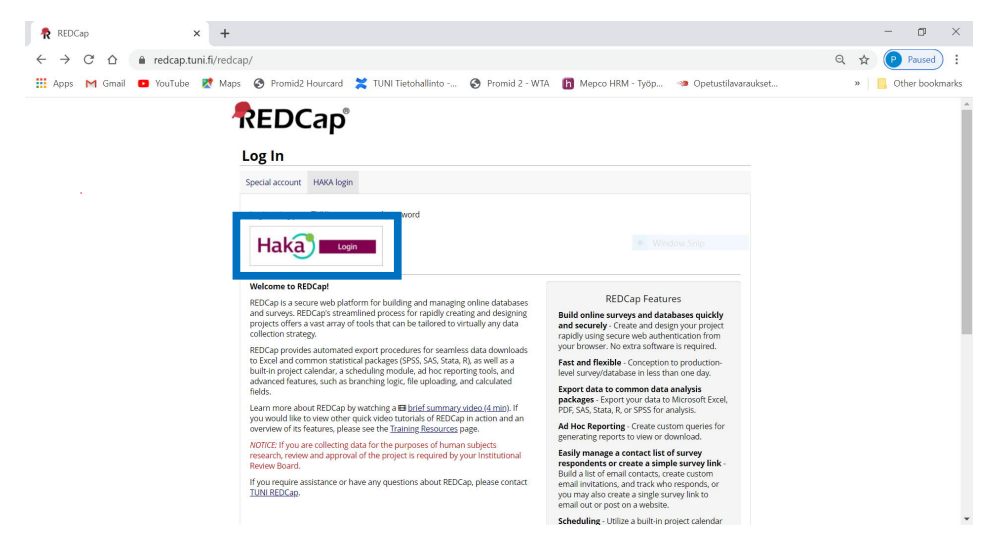

3. Kirjaudu sisään TUNI-käyttäjätunnuksella ja salasanalla. **HUOM.** Jos olet jo kirjautunut aikaisemmin saman päivän aikana HAKA-tunnuksella johonkin toiseen järjestelmään, niin tätä vaihetta ei välttämättä kysytä.

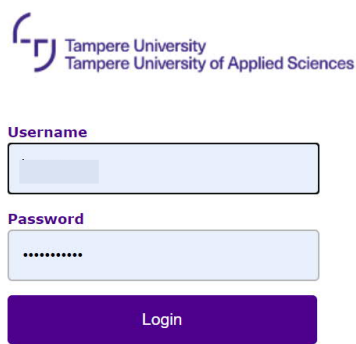

- 4. Ensimmäisellä kirjautumiskerralla joudut lisäämään nimi ja sähköpostitietosi kirjautumissivulle. Klikkaa Submit -painiketta, kun olet lisännyt tietosi.
	- Käytä TUNI-sähköpostiosoitetta [\(xxx@tuni.fi](mailto:xxx@tuni.fi)).
	- **HUOM.** Vierailijoiden, eli muiden kuin henkilökunnan ja opiskelijoiden, tulee käyttää jotain muuta käyttämäänsä sähköpostisoitetta (työ- tai henkilökohtainen sähköpostiosoite).

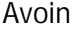

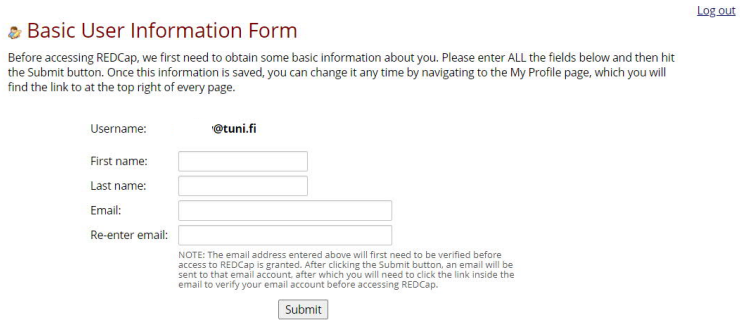

5. Edellisessä vaiheessa lisäämääsi sähköpostiosoitteeseen lähetetään REDCap vahvistusviesti, jolla vahvistetaan antamasi sähköpostiosoitteen oikeellisuus.

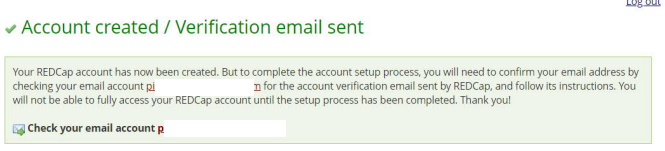

6. Aukaise saamasi REDCap vahvistusviesti ja klikkaa sähköpostissa olevaa vahvistuslinkkiä.

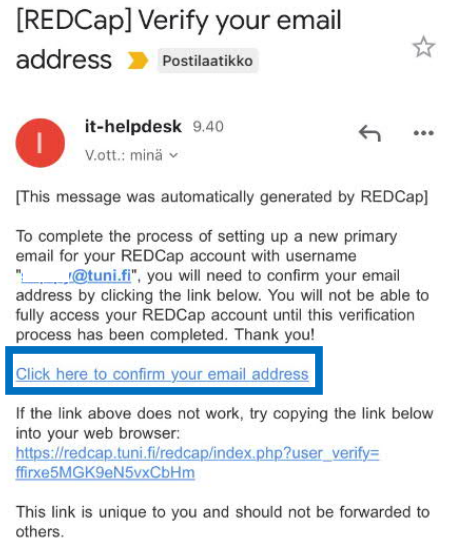

7. Antamasi sähköpostiosoitteen vahvistus on tehty ja voit siirtyä REDCap -järjestelmään klikkaamalla Access REDCap -painiketta.

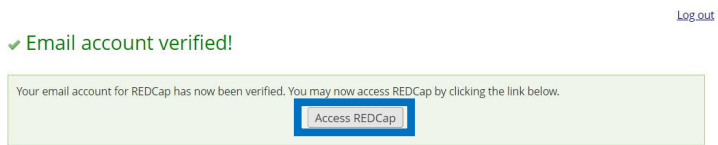

8. Ja sinut ohjataan REDCapin päänäkymään.

REDCap<sup>\*</sup> Home Billy Projects + New Project @ Help & FAQ BiTraining Videos & Send-It Wilessenger

## Welcome to REDCap!

We<br>close to REDGeP in the constraints of building and managing online data<br>bases and survey positions for building and managing online data<br>bases are also separated process for radial of elements of the projects of<br>less o

or the three collections are processed to the automatical property and the collective state of the purposes of human subjects research, review and approval of the project is required by your institutional Review Board.<br>If

## REDCap Features

REDCA enter the actual control and the control of the state of the state of the control of the control of the control of the state of the state of the state of the state of the state of the state of the state of the state

PDF,  $5A5, 5A$ , and,  $R_0$  or SPS for analysis.<br> **Ad Hec Reporting** - Create custom queries for<br>
generating reports to view or closenteself<br>
electrometric - Perform informeted connect<br>
electrometric profits in the connect

post on a website.<br> **Scheduling** - Utilize a built-in project calendar<br>
and scheduling module for organizing your<br>
events and appointments.<br> **REDGap Mobile App** - Collect data offline using<br> **REDGap Mobile App** - Collect d